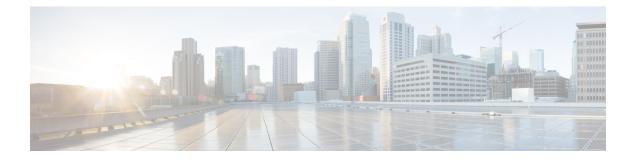

# **Multilink Frame Relay over L2TPv3AToM**

This feature enables Multilink Frame Relay switching over Layer 2 Tunnel Protocol Version 3 (L2TPv3) and Any Transport over MPLS (AToM). The feature works with like-to-like interfaces and disparate interfaces (L2VPN interworking).

Multilink Frame Relay is the logical grouping of one or more physical interfaces between two devices of the User-to-Network Interface/Network-to-Network Interface (UNI/NNI) as one single Frame Relay data link.

- Finding Feature Information, page 1
- Prerequisites for Configuring Multilink Frame Relay over L2TPv3 AToM, page 2
- Restrictions for Configuring Multilink Frame Relay over L2TPv3 AToM, page 2
- Information About Configuring Multilink Frame Relay over L2TPv3 AToM, page 2
- How to Configure Multilink Frame Relay over L2TPv3 AToM, page 4
- Configuration Examples for Multilink Frame Relay over L2TPv3 AToM, page 10
- Additional References, page 16
- Command Reference, page 17
- Feature Information for Multilink Frame Relay over L2TPv3 AToM, page 18

# **Finding Feature Information**

Your software release may not support all the features documented in this module. For the latest caveats and feature information, see Bug Search Tool and the release notes for your platform and software release. To find information about the features documented in this module, and to see a list of the releases in which each feature is supported, see the feature information table at the end of this module.

Use Cisco Feature Navigator to find information about platform support and Cisco software image support. To access Cisco Feature Navigator, go to www.cisco.com/go/cfn. An account on Cisco.com is not required.

# Prerequisites for Configuring Multilink Frame Relay over L2TPv3 AToM

Before configuring Multilink Frame Relay over L2TPv3/AToM, you should understand how to configure Layer 2 virtual private networks (VPNs) and Multilink Frame Relay. See the Additional References, on page 16 for pointers to the feature modules that explain how to configure and use those features.

# Restrictions for Configuring Multilink Frame Relay over L2TPv3 AToM

- Only data-link connection identifier (DLCI)-to-DLCI switching, where each DLCI maps to its own pseudowire, is supported. Port-port mode (also known as HDLC mode), where the entire content of the port, including the Local Management Interface (LMI), is carried across a single pseudowire, is not supported.
- The following functionality is not supported:
  - UNI/NNI or end-to-end fragmentation
  - · Nonstop forwarding/stateful switchover
  - Four-byte DLCIs
- On the Cisco 7500 series routers, all bundle links must reside on the same port adapter (PA) of the Versatile Interface Processor (VIP). Links spreading across PAs are not supported.
- Cisco 7500 series routers support the VIP6-80, VIP4-80, VIP4-50, VIP2-50, CH-STM1, CT3/CE3, CT1/CE1, PA-4T+, and PA-8T port adapters.
- On the Cisco 12000 series routers, Multilink Frame Relay is supported only on the following pluggable modules: Cisco 4-port channelized T3 (DSO) shared port adapter, Cisco 8-port channelized T1/E1 shared port adapter, and the Cisco 1-port channelize OC-3/STM-1shared port adapter.

# Information About Configuring Multilink Frame Relay over L2TPv3 AToM

### Multilink Frame Relay over L2TPv3 AToM

Multilink Frame Relay over L2TPv3/AToM supports the following functionality:

- Permanent virtual circuit (PVC) status signaling
- LMI types cisco, q933a, and ANSI
- Sequencing

- Frame Relay policing (nondistributed)
- Type of service (ToS) marking for L2TPv3

### Internetworking Support for Multilink Frame Relay

Interworking support for Multilink Frame Relay interfaces supports the following functionality:

- Frame Relay to Ethernet/VLAN (Ethernet and IP interworking)
- Frame Relay to PPP and ATM (IP interworking)
- Cisco and Internet Engineering Task Force (IETF) encapsulation on the customer-edge (CE) router
- Sequencing
- · LMI interworking to notify CE routers of PVC status changes

### Quality of Service Support for Multilink Frame Relay over L2TPv3 AToM

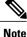

Quality of Service features are not supported in Cisco IOS Release 12.4(11)T.

L2VPN quality of service (QoS) features supported for Frame Relay are also supported with the Multilink Frame Relay over L2TPv3/AToM feature. You can attach an input service policy to the Multilink Frame Relay interface or individual DLCIs on the interface using the map-class mechanism to police or mark the traffic. You can attach an output policy to the Multilink Frame Relay (MFR) interface to perform class-based queueing, including per-DLCI queueing using the **match fr-dlci**command.

The following ingress QoS features are supported with the Multilink Frame Relay over L2TPv3/AToM feature:

- Interface input policy matching on the discard eligibility (DE) bit to set Multiprotocol Label Switching (MPLS) EXP or tunnel differentiated services code point (DSCP).
- Virtual circuit (VC) input policy configured with a color-aware, two-rate, three-color policer using the DE bit as input color and setting the MPLS EXP bit or tunnel DSCP bit based on color.

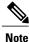

You cannot use the VC-level and interface-level input policies at the same time on the same interface.

The following egress QoS features are supported with the Multilink Frame Relay over L2TPv3/AToM feature:

- Egress queueing using tail drop or discard class-based weighted random early detection (WRED). You can use the latter with a core interface input policy to set the discard class based on the MPLS EXP or tunnel DSCP.
- Interface output policy matching on QoS group (selected by MPLS EXP or tunnel DSCP).
- Interface aggregate shaping policy with queueing policy.
- VC output shaping policy with tail drop or discard class-based WRED.

 Forward explicit congestion notification (FECN)/backward explicit congestion notification (BECN) marking.

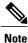

You cannot use VC-level and interface-level output policies at the same time on the same interface.

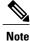

Egress queueing and shaping policies are not supported with Multilink Frame Relay on the Cisco 7200 series routers.

# How to Configure Multilink Frame Relay over L2TPv3 AToM

## **Configuring a Multilink Frame Relay Bundle Interface**

Configure a bundle interface to aggregate bandwidth of multiple member links under a single interface to one virtual pipe. To configure a bundle interface for Multilink Frame Relay, perform the following steps.

#### **SUMMARY STEPS**

- 1. enable
- 2. configure terminal
- 3. interface mfr number
- 4. frame-relay multilink bid name

#### **DETAILED STEPS**

|        | Command or Action          | Purpose                                                                                      |
|--------|----------------------------|----------------------------------------------------------------------------------------------|
| Step 1 | enable                     | Enables privileged EXEC mode.                                                                |
|        | Example:                   | • Enter your password if prompted.                                                           |
|        | Router> enable             |                                                                                              |
| Step 2 | configure terminal         | Enters global configuration mode.                                                            |
|        | Example:                   |                                                                                              |
|        | Router# configure terminal |                                                                                              |
| Step 3 | interface mfr number       | Configures a multilink Frame Relay bundle interface and enters interface configuration mode. |
|        | Example:                   |                                                                                              |
|        |                            |                                                                                              |

|        | Command or Action                                    | Purpose                                                                                                    |  |
|--------|------------------------------------------------------|----------------------------------------------------------------------------------------------------|--|
|        | <b>Example:</b><br>Router(config)# interface mfr 1   |                                                                                                    |  |
| Step 4 | frame-relay multilink bid name                       | (Optional) Assigns a bundle identification name to a multilink Frame Relay bundle.                                                                                                    |  |
|        | Example:                                             | <b>Note</b> The bundle identification (BID) will not go into effect until the interface has gone from the down state to the up state. One way to bring the interface down and back up again is |  |
|        | Example:                                             | by using the <b>shutdown</b> and <b>no shutdown</b> commands in interface configuration mode.                                                                                                  |  |
|        | Router(config-if)# frame-relay multilink<br>bid int1 |                                                                                                    |  |
|        | Example:                                             |                                                                                                    |  |

# **Configuring a Multilink Frame Relay Bundle Link Interface**

Configuring a Multilink Frame Relay bundle link interface allows you to combine bandwidth of multiple lower-speed serial links into a single large pipe and avoid the need of upgrading or purchasing new hardware. To configure a bundle link interface for Multilink Frame Relay, perform the following steps.

#### **SUMMARY STEPS**

- 1. enable
- 2. configure terminal
- 3. interface serial number
- 4. encapsulation frame-relay mfr number [name]
- 5. frame-relay multilink lid name
- 6. frame-relay multilink hello seconds
- 7. frame-relay multilink ack seconds
- 8. frame-relay multilink retry number

#### **DETAILED STEPS**

I

|        | Command or Action | Purpose                       |
|--------|-------------------|-------------------------------|
| Step 1 | enable            | Enables privileged EXEC mode. |

٦

|        | Command or Action                                                             | Purpose                                                                                                    |  |  |
|--------|-------------------------------------------------------------------------------|----------------------------------------------------------------------------------------------------|--|--|
|        |                                                                               | Enter your password if prompted.                                                                                                    |  |  |
|        | Example:                                                                      |                                                                                                    |  |  |
|        | Router> enable                                                                |                                                                                                    |  |  |
| Step 2 | configure terminal                                                            | Enters global configuration mode.                                                                                                    |  |  |
|        | Example:                                                                      |                                                                                                    |  |  |
|        | Router# configure terminal                                                    |                                                                                                    |  |  |
| Step 3 | interface serial number                                                       | Configures an interface and enters interface configuration mode.                                                                                                    |  |  |
|        | Example:                                                                      |                                                                                                    |  |  |
|        | Router(config)# interface serial 1/1                                          |                                                                                                    |  |  |
| Step 4 | <b>encapsulation frame-relay mfr</b> <i>number</i> [ <i>name</i> ]            | Creates a multilink Frame Relay bundle link and associates the link with a bundle.                                                                                                    |  |  |
|        | <b>Example:</b><br>Router(config-if)# encapsulation<br>frame-relay mfr 1      | <b>Tip</b> To minimize latency that results from the arrival order of packets, we recommend bundling physical links of the same line speed in one bundle.                                                                                                    |  |  |
| Step 5 | frame-relay multilink lid name                                                | (Optional) Assigns a bundle link identification name with a multilink<br>Frame Relay bundle link.                                                                                                    |  |  |
|        | <pre>Example:<br/>Router(config-if)#<br/>frame-relay multilink lid four</pre> | <b>Note</b> The bundle link identification (LID) will not go into effect until the interface has gone from the down state to the up state. One way to bring the interface down and back up again is by using the <b>shutdown</b> and <b>no shutdown</b> commands in interface configuration mode. |  |  |
| Step 6 | frame-relay multilink hello seconds                                           | (Optional) Configures the interval at which a bundle link will send<br>out hello messages. The default value is 10 seconds.                                                                                                    |  |  |
|        | Example:                                                                      |                                                                                                    |  |  |
|        | Router(config-if)#<br><b>frame-relay multilink hello</b><br>20                |                                                                                                    |  |  |
| Step 7 | frame-relay multilink ack seconds                                             | (Optional) Configures the number of seconds that a bundle link will<br>wait for a hello message acknowledgment before resending the hello                                                                                                    |  |  |
|        | Example:                                                                      | message. The default value is 4 seconds.                                                                                                    |  |  |
|        | Router(config-if)#                                                            |                                                                                                    |  |  |
|        | frame-relay multilink ack 10                                                  |                                                                                                    |  |  |

|        | Command or Action                                     | Purpose                                                                                                    |
|--------|-------------------------------------------------------|----------------------------------------------------------------------------------------------------|
| Step 8 | frame-relay multilink retry <i>number</i><br>Example: | (Optional) Configures the maximum number of times a bundle link<br>will resend a hello message while waiting for an acknowledgment.<br>The default value is 2 tries. |
|        | Router(config-if)#<br>frame-relay multilink retry 5   |                                                                                                    |

### **Connecting Frame Relay PVCs Between Routers**

By connecting Frame Relay PVCs between routers, you can integrate Frame Relay over a Level 2 VPN backbone, which allows you to use your existing Frame Relay network without upgrading. To connect Frame Relay PVCs between routers, perform the following steps.

#### **SUMMARY STEPS**

- 1. enable
- 2. configure terminal
- 3. connect connection-name mfr number dlci l2transport
- 4. xconnect peer-router-id vcid encapsulation mpls

|        | Command or Action                                                                                                    | Purpose                                                                                                    |
|--------|----------------------------------------------------------------------------------------------------|----------------------------------------------------------------------------------------------------|
| Step 1 | enable                                                                                                    | Enables privileged EXEC mode.                                                                                                    |
|        | Example:                                                                                                    | • Enter your password if prompted.                                                                                                    |
|        | Router> enable                                                                                                    |                                                                                                    |
| Step 2 | configure terminal                                                                                                    | Enters global configuration mode.                                                                                                    |
|        | <b>Example:</b><br>Router# configure terminal                                                                                                   |                                                                                                    |
| Step 3 | connect connection-name mfr number dlci         l2transport         Example:         Router(config) # connect fr1 mfr 1 100         l2transport | <ul> <li>Defines connections between Frame Relay PVCs.</li> <li>Using the l2transport keyword specifies that the PVC will not be a locally switched PVC, but will be tunneled over the backbone network.</li> <li>The <i>connection-name</i> argument is a text string that you provide.</li> </ul> |

#### **DETAILED STEPS**

I

|        | Command or Action                                                        | Purpose                                                                                                    |
|--------|--------------------------------------------------------------------------|----------------------------------------------------------------------------------------------------|
|        |                                                                          | • The <i>dlci</i> argument is the DLCI number of the PVC that will be connected.                                                                                             |
|        |                                                                          | Enters connect configuration submode.                                                                                                    |
| Step 4 | xconnect peer-router-id vcid encapsulation<br>mpls                       | Creates the VC to transport the Layer 2 packets. In a DLCI-to-DLCI connection type, Frame Relay over MPLS uses the <b>xconnect</b> command in connect configuration submode. |
|        | Example:                                                                 |                                                                                                    |
|        | Example:                                                                 |                                                                                                    |
|        | Example:                                                                 |                                                                                                    |
|        | Router(config-fr-pw-switching)# xconnect 10.0.0.1 123 encapsulation mpls |                                                                                                    |

# Verifying Multilink Frame Relay over L2TPv3 AToM

To verify the configuration of Multilink Frame Relay, perform the following steps. The tunnel and session should be in the established (est) state.

#### **SUMMARY STEPS**

- 1. show l2tunnel
- 2. show mpls forwarding

#### **DETAILED STEPS**

Step 1 show l2tunnel

On both PE routers, use the following command to verify the configuration of Multilink Frame Relay over L2TPv3:

#### Example:

PE1# show 12tunnel

```
Tunnel and Session Information Total tunnels 1 sessions 1
LocID RemID Remote Name State Remote Address Port Sessions L2TPclass
35788 41451 FRWI1
                        est
                               10.9.9.9
                                               0
                                                     1
                                                              l2tp_default_cl
LocID
          RemID
                    TunID
                               Username, Intf/
                                                      State
                               Vcid, Circuit
8161
          54072
                   35788
                               6, MF1:206
                                                      est
PE2# show l2tunnel
Tunnel and Session Information Total tunnels 1 sessions 1
```

|       | emID Remote<br>788 FRWI3 | Name State<br>est | Remote Address P<br>10.8.8.8     | ort Sessions L2TPclass<br>0 1 |
|-------|--------------------------|-------------------|----------------------------------|-------------------------------|
| LocID | RemID                    | TunID             | Username, Intf/<br>Vcid, Circuit | State                         |
| 54072 | 8161                     | 41451             | 6, Fa0/1.6:6                     | est                           |

#### **Step 2** show mpls forwarding

On both PE routers, use the following command to verify the configuration of Multilink Frame Relay over MPLS:

#### Example:

I

#### PE1# show mpls forwarding

| Local<br>tag<br>16<br>17<br>18<br>19 | Outgoing<br>tag or VC<br>Pop tag<br>Untagged<br>Untagged<br>17 | Prefix<br>or Tunnel Id<br>10.0.0.0/24<br>12ckt(5)<br>12ckt(6)<br>10.9.9.9/32  | Bytes tag<br>switched<br>0<br>0<br>0<br>0 | Outgoing<br>interface<br>PO4/1/0<br>MF1<br>MF1<br>PO4/1/0 | Next Hop<br>point2point<br>point2point<br>point2point<br>point2point |
|--------------------------------------|----------------------------------------------------------------|-------------------------------------------------------------------------------|-------------------------------------------|-----------------------------------------------------------|----------------------------------------------------------------------|
| PE2# <b>s</b> ]                      | how mpls for                                                   | warding                                                                       |                                           |                                                           |                                                                      |
| Local<br>tag<br>16<br>17<br>18<br>19 | Outgoing<br>tag or VC<br>16<br>Pop tag<br>Untagged<br>Untagged | Prefix<br>or Tunnel Id<br>10.8.8.8/32<br>10.13.0.0/24<br>12ckt(5)<br>12ckt(6) | Bytes tag<br>switched<br>0<br>2244<br>510 | Outgoing<br>interface<br>PO2/0<br>PO2/0<br>MF2<br>MF2     | Next Hop<br>point2point<br>point2point<br>point2point<br>point2point |

# Configuration Examples for Multilink Frame Relay over L2TPv3 AToM

# Frame Relay-to-Frame Relay over L2TPv3 on Multilink Frame Relay Interfaces Example

The following example sets up Multilink Frame Relay interfaces to transport Frame Relay data between PE routers:

# Frame Relay-to-Ethernet VLAN Interworking over L2TPv3 on Multilink Frame Relay Interfaces Example

The following example sets up Multilink Frame Relay interfaces to perform Frame Relay-to-Ethernet VLAN interworking between PE routers. The example uses IP interworking, also referred to as routed interworking.

| PE1                                                                                                    | PE2                                                                                                    |
|----------------------------------------------------------------------------------------------------|----------------------------------------------------------------------------------------------------|
| <pre>configure terminal<br/>ip cef distributed<br/>frame-relay switching<br/>!<br/>interface loopback 0<br/>ip address 10.8.8.8 255.255.255.255<br/>no shutdown<br/>!<br/>pseudowire-class ip<br/>encapsulation 12tp<br/>interworking ip<br/>ip local interface loopback0<br/>!<br/>interface mfr 1<br/>encapsulation frame-relay<br/>logging event dlci-status-change<br/>no shutdown<br/>frame-relay intf-type nni<br/>!<br/>interface Serial1/1/1/1:1<br/>encapsulation frame-relay mfr1<br/>interface Serial1/1/1/2:1<br/>encapsulation frame-relay mfr1<br/>!<br/>interface POS4/1/0<br/>clock source internal<br/>ip address 13.0.0.2 255.255.255.0<br/>no shutdown<br/>no fair-queue<br/>!<br/>connect fr-vlan mfr1 206 12<br/>xconnect 9.9.9.913.0.0.2 6 pw-class ip<br/>!<br/>router ospf 10<br/>network 10.13.0.2 0.0.0 area 0<br/>network 10.8.8.8 0.0.0.0 area 0<br/>end</pre> | <pre>configure terminal<br/>ip routing<br/>ip cef<br/>frame-relay switching<br/>!<br/>interface loopback 0<br/>ip address 10.9.9.9 255.255.255.255<br/>no shutdown<br/>!<br/>pseudowire-class ip<br/>encapsulation 12tp<br/>interworking ip<br/>ip local interface loopback0<br/>!<br/>interface p2/0<br/>clock source internal<br/>ip address 10.14.0.2 255.255.255.0<br/>no shutdown<br/>no fair-queue<br/>!<br/>interface FastEthernet0/1<br/>no shutdown<br/>!<br/>interface FastEthernet0/1.6<br/>encapsulation dot1Q 6<br/>xconnect 10.8.8.8 6 pw-class ip<br/>no shutdown<br/>!<br/>router ospf 10<br/>network 10.14.0.2 0.0.0.0 area 0<br/>network 10.9.9.9 0.0.0.0 area 0<br/>!<br/>end</pre> |

# Frame Relay-to-Ethernet Interworking over MPLS on Multilink Frame Relay Interfaces Example

The following example sets up Multilink Frame Relay interfaces to perform Frame Relay-to-Ethernet interworking between PE routers. The example uses IP interworking, also referred to as routed interworking.

| PE1                                                                                                    | PE2                                                                                                    |
|----------------------------------------------------------------------------------------------------|----------------------------------------------------------------------------------------------------|
| <pre>configure terminal<br/>ip cef distributed<br/>frame-relay switching<br/>!<br/>interface loopback 0<br/>ip address 10.8.8.8 255.255.255.255<br/>no shutdown<br/>!<br/>interface mfr 1<br/>encapsulation frame-relay<br/>logging event dlci-status-change<br/>no shutdown<br/>frame-relay intf-type nni<br/>!<br/>interface Serial1/1/1/1:1<br/>encapsulation frame-relay mfr1<br/>interface Serial1/1/1/2:1<br/>encapsulation frame-relay mfr2<br/>!<br/>interface POS4/1/0<br/>clock source internal<br/>ip address 10.13.0.2 255.255.255.0<br/>no shutdown<br/>mpls ip<br/>!<br/>router ospf 10<br/>network 10.13.0.2 0.0.0 area 0<br/>network 10.8.8.8 0.0.0.0 area 0<br/>!<br/>mpls label protocol ldp<br/>mpls ldp router-id loopback0<br/>mpls ip<br/>!<br/>pseudowire-class atom<br/>encapsulation mpls<br/>interworking ip<br/>!<br/>connect fr-eth mfr1 207 12<br/>xconnect 10.9.9.9 7 pw-class atom<br/>!<br/>end</pre> | <pre>configure terminal<br/>ip routing<br/>ip cef<br/>frame-relay switching<br/>!<br/>interface loopback 0<br/>ip address 10.9.9.9 255.255.255.255<br/>no shutdown<br/>!<br/>interface POS2/0<br/>clock source internal<br/>ip address 10.14.0.2 255.255.255.0<br/>no shutdown<br/>no fair-queue<br/>mpls ip<br/>!<br/>router ospf 10<br/>network 10.14.0.2 0.0.0.0 area 0<br/>network 10.9.9.9 0.0.0.0 area 0<br/>!<br/>mpls label protocol ldp<br/>mpls ldp router-id loopback0<br/>mpls ip<br/>!<br/>pseudowire-class atom<br/>encapsulation mpls<br/>interworking ip<br/>!<br/>interface FastEthernet0/1<br/>xconnect 10.8.8.8 7 pw-class atom<br/>no shutdown<br/>!<br/>end</pre> |

# **MQC Color-Aware Policing Example**

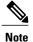

Quality of Service features are not supported in Cisco IOS Release 12.4(11)T.

The following example configures a VC input policy with a color-aware, two-rate, three-color policing method using a DE bit as input color and setting the tunnel Differentiated Services Code Point (DSCP) based on color. Packets in excess of peak rates are discarded.

```
class-map not-fr-de
match not fr-de
policy-map police
class class-default
police cir 64000 pir 256000
conform-color not-fr-de
conform-action set-dscp-tunnel-transmit
                                         af31
exceed-action set-dscp-tunnel-transmit af32
violate-action drop
interface MFR1
frame-relay interface-dlci 206 switched
class police
connect fr-vlan mfr1 206 12
xconnect 10.9.9.9 6 pw-class ip
map-class frame-relay police
service-policy input police
```

### **DE Bit Matching Example**

Note

Quality of Service features are not supported in Cisco IOS Release 12.4(11)T.

The following example shows the configuration of an interface input policy matching on the DE bit to set the tunnel DSCP:

```
class-map de
match fr-de
!
policy-map de
class de
set ip dscp tunnel af32
class class-default
set ip dscp tunnel af31
!
interface MFR1
service-policy input de
```

### **DLCI-Based queueing Example**

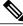

Note

Quality of Service features are not supported in Cisco IOS Release 12.4(11)T.

The following example shows the configuration of an interface output policy matching on a QoS group based on the DLCI:

```
class-map dlci100
match fr-dlci 100
class-map dlci200
match fr-dlci 200
```

```
:
policy-map dlci
class dlci100
bandwidth percent 10
class dlci200
bandwidth percent 20
!
interface MFR1
service-policy output dlci
```

### **Discard Class-Based WRED Example**

```
Note
```

Quality of Service features are not supported in Cisco IOS Release 12.4(11)T.

The following example shows the configuration of an interface output policy matching on a QoS group based on the tunnel DSCP:

```
class-map conform
match ip dscp af31
match mpls experimental 4
class-map exceed
match ip dscp af32
match mpls experimental 3
class-map cos1
match qos-group 1
policy-map core
 class conform
  set qos-group 1
  set discard-class 1
 class exceed
 set qos-group 1
  set discard-class 2
т
policy-map wred
class cos1
  bandwidth percent 40
  random-detect discard-class-based
  random-detect discard-class 1 20 30 10
  random-detect discard-class 2 1 9 10
interface POS1/0
 service-policy input core
interface MFR1
service-policy output wred
```

# **Aggregate Shaping Example**

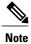

Quality of Service features are not supported in Cisco IOS Release 12.4(11)T.

The following example shows the configuration of an interface aggregate shaping policy with a DLCI-based queueing policy:

class-map dlci205 match fr-dlci 205 class-map dlci206

```
match fr-dlci 206
!
policy-map dlci
class dlci205
bandwidth 128
class dlci206
bandwidth 256
!
policy-map shape
class class-default
shape average 512000 2048 2048
service-policy dlci
!
interface MFR1
service-policy output shape
```

### VC Shaping Example

```
Note
```

Quality of Service features are not supported in Cisco IOS Release 12.4(11)T.

The following example shows the configuration of a VC output shaping policy with discard class-based WRED:

```
class-map conform
match mpls experimental 4
class-map exceed
match mpls experimental 3
class-map cos1
match qos-group 1
policy-map core
class conform
set qos-group 1
set discard-class 1
class exceed
set qos-group 1
set discard-class 2
policy-map vc-wred
class class-default
bandwidth percent 40
random-detect discard-class-based
random-detect discard-class 1 20 30 10
random-detect discard-class 2 1 9 10
policy-map shape
class class-default
shape average 512000 2048 2048
service-policy vc-wred
interface POS4/1/0
service-policy input core
interface MFR1
frame-relay interface-dlci 206 switched
class shape
map-class frame-relay shape
service-policy output shape
```

## **FECN BECN Marking Example**

Note

Quality of Service features are not supported in Cisco IOS Release 12.4(11)T.

The following example shows the configuration of an output policy that configures BECN and FECN bits:

```
policy-map dlci
class dlci100
bandwidth percent 10
class dlci200
bandwidth percent 20
set fr-fecn-becn 1
interface MFR1
service-policy output dlci
frame-relay congestion-management
threshold ecn 20
```

# **Additional References**

The following sections provide references related to the Multilink Frame Relay over L2TPv3/AToM feature.

| Re | lated | Documents |
|----|-------|-----------|
|----|-------|-----------|

| Related Topic                         | Document Title                             |  |
|---------------------------------------|--------------------------------------------|--|
| Multilink Frame Relay                 | • For the Cisco 7500 series routers:       |  |
|                                       | Distributed Multilink Frame Relay (FRF.16) |  |
|                                       | • For the Cisco 7200 series routers:       |  |
|                                       | Multilink Frame Relay (FRF.16)             |  |
| L2VPN interworking                    | L2VPN Interworking                         |  |
| Layer 2 Tunneling Protocol, Version 3 | L2TPV3                                     |  |
| Layer 2 local switching               | Layer 2 Local Switching                    |  |

#### **Standards**

| Standard                                  | Title                                                              |  |
|-------------------------------------------|--------------------------------------------------------------------|--|
| draft-martini-12circuit-trans-mpls-08.txt | Transport of Layer 2 Frames Over MPLS                              |  |
| draft-martini-l2circuit-encap-mpls-04.txt | Encapsulation Methods for Transport of Layer 2<br>Frames Over MPLS |  |

| Standard                            | Title                                    |  |
|-------------------------------------|------------------------------------------|--|
| draft-ietf-l2tpext-l2tp-base-03.txt | Layer Two Tunneling Protocol (Version 3) |  |

#### MIBs

| МІВ                                                                                                    | MIBs Link                                                                                                    |  |
|----------------------------------------------------------------------------------------------------|----------------------------------------------------------------------------------------------------|--|
| <ul> <li>Cisco Frame Relay MIB<br/>(CISCO-FRAME-RELAY-MIB.my)</li> <li>Interfaces MIB (IF-MIB.my)</li> <li>MPLS LDP MIB (MPLS-LDP-MIB.my)</li> </ul> | To locate and download MIBs for selected platforms,<br>Cisco IOS releases, and feature sets, use Cisco MIB<br>Locator found at the following URL:<br>http://www.cisco.com/go/mibs |  |

#### RFCs

| RFC      | Title                        |
|----------|------------------------------|
| RFC 2661 | Layer Two Tunneling Protocol |

#### **Technical Assistance**

| Description                                                                                                    | Link                             |
|----------------------------------------------------------------------------------------------------|----------------------------------|
| The Cisco Technical Support & Documentation<br>website contains thousands of pages of searchable<br>technical content, including links to products,<br>technologies, solutions, technical tips, and tools.<br>Registered Cisco.com users can log in from this page<br>to access even more content. | http://www.cisco.com/techsupport |

# **Command Reference**

I

The following commands are introduced or modified in the feature or features documented in this module. For information about these commands, see the *Cisco IOS Multiprotocol Label Switching Command Reference* at http://www.cisco.com/en/US/docs/ios/mpls/command/reference/mp\_book.html. For information about all Cisco IOS commands, go to the Command Lookup Tool at http://tools.cisco.com/Support/CLILookup or to the *Cisco IOS Master Commands List*.

xconnect

# Feature Information for Multilink Frame Relay over L2TPv3 AToM

The following table provides release information about the feature or features described in this module. This table lists only the software release that introduced support for a given feature in a given software release train. Unless noted otherwise, subsequent releases of that software release train also support that feature.

Use Cisco Feature Navigator to find information about platform support and Cisco software image support. To access Cisco Feature Navigator, go to www.cisco.com/go/cfn. An account on Cisco.com is not required.

| Feature Name                              | Releases                                   | Feature Information                                                                                                    |
|-------------------------------------------|--------------------------------------------|----------------------------------------------------------------------------------------------------|
| Multilink Frame Relay over<br>L2TPv3/AToM | 12.0(28)S 12.2(25)S 12.0(32)S<br>12.4(11)T | This feature was introduced in<br>Cisco IOS Release 12.0(28)S for<br>the Cisco 7200 and 7500 series<br>routers.                                                                                                    |
|                                           |                                            | This feature was integrated into Cisco IOS Release 12.2(25)S.                                                                                                    |
|                                           |                                            | In Cisco IOS Release 12.0(32)S,<br>this feature added support for the<br>following pluggable modules for<br>the Cisco 12000 series router:<br>Cisco 4-port channelized T3 (DSO)<br>shared port adapter, Cisco 8-port<br>channelized T1/E1 shared port<br>adapter, and the Cisco 1-port<br>channelized OC-3/ STM-1 shared<br>port adapter. |
|                                           |                                            | This feature was integrated into<br>Cisco IOS Release 12.4(11)T.                                                                                                    |

Table 1: Feature Information for Multilink Frame Relay over L2TPv3/AToM